# Preassigning participants to breakout rooms

Last Modified on 28/10/2024 4:43 pm HKT

## Introduction

While you can manage your [breakout](https://support.zoom.us/hc/en-us/articles/206476313) rooms [\(https://support.zoom.us/hc/en-us/articles/206476313\)](https://support.zoom.us/hc/en-us/articles/206476313) during the meeting (or allow your [participants](https://support.zoom.us/hc/en-us/articles/115005769646) to choose room [\(https://support.zoom.us/hc/en-us/articles/115005769646\)](https://support.zoom.us/hc/en-us/articles/115005769646)), as the meeting host, you can plan ahead and assign your meeting participants into specific breakout rooms before your ZOOM meeting starts.

#### Steps

1. Access CUHK Zoom web portal ([https://cuhk.zoom.us](https://cuhk.zoom.us/) [\(https://cuhk.zoom.us/\)](https://cuhk.zoom.us/)) > Settings > Meeting > In Meeting (Advanced).

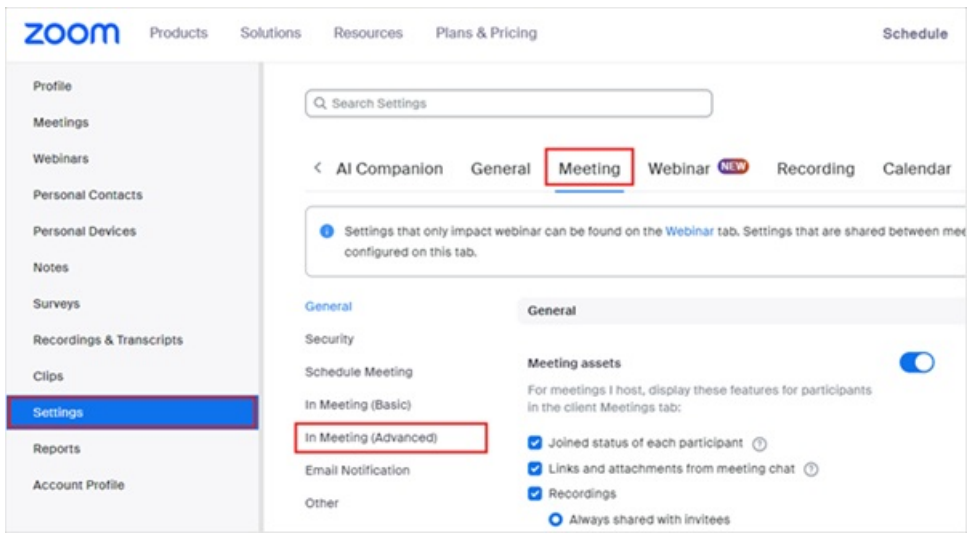

- 2. Make sure the following options have been enabled or selected:
	- Enable **Breakout room – Meetings**
	- Check **Assign participants to breakout rooms when scheduling**
	- **Save** the changes

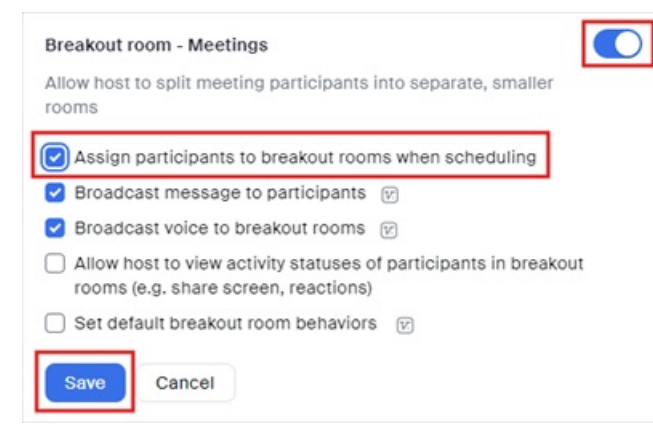

3. If you have a scheduled meeting, go to Meetings > Roll over one of your scheduled meetings >**Edit**.

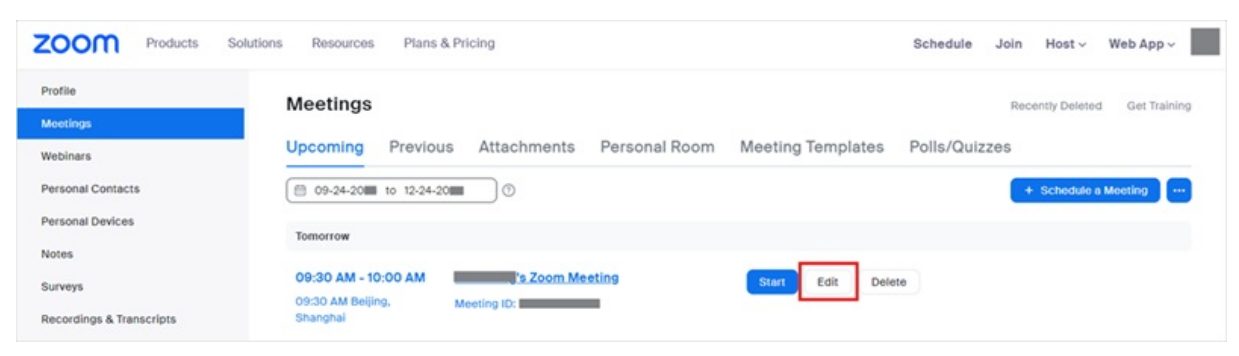

*Note: If you do not have a scheduled meeting,[schedule](https://support.zoom.us/hc/en-us/articles/201362413) a meeting [\(https://support.zoom.us/hc/en-us/articles/201362413\)](https://support.zoom.us/hc/en-us/articles/201362413) now.*

4. Go to Options > Show > Check **Breakout Room pre-assign** > Import from CSV.

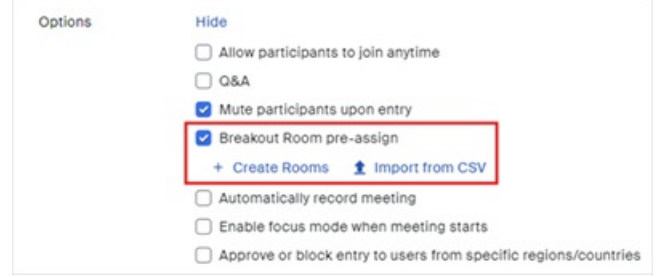

#### 5. Click **download** to download a sample CSV file.

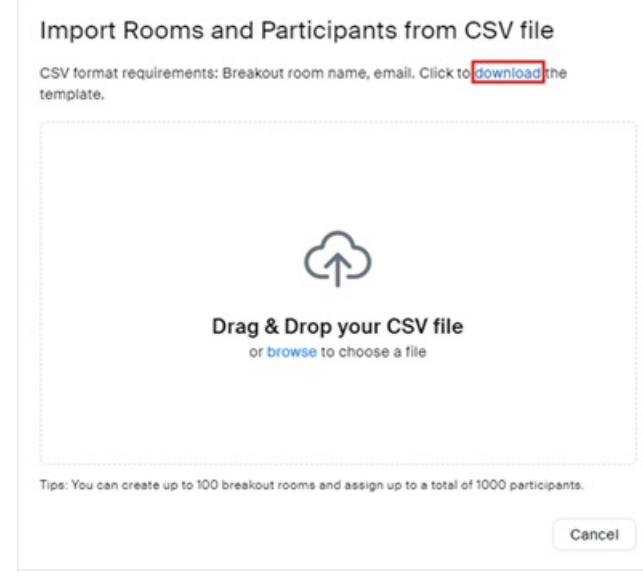

- 6. Edit the CSV file with spreadsheet software (such as Microsoft Excel):
	- Fill in the**Pre-assign Room Name** column with the breakout room name.
	- Fill in the **Email Address** column with the assigned participant's email address.
	- *Note: For CUHK students, please input Student-ID@link.cuhk.edu.hk, instead of alias@link.cuhk.edu.hk ().*
	- **Save** the file.

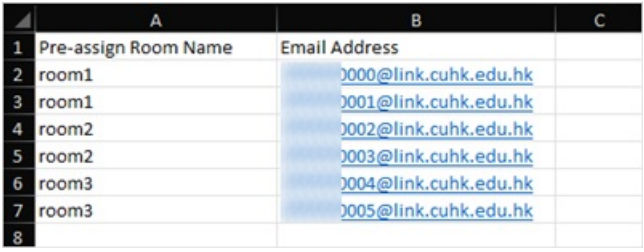

7. Drag and drop the CSV file or**browse** to choose the file on the web portal.

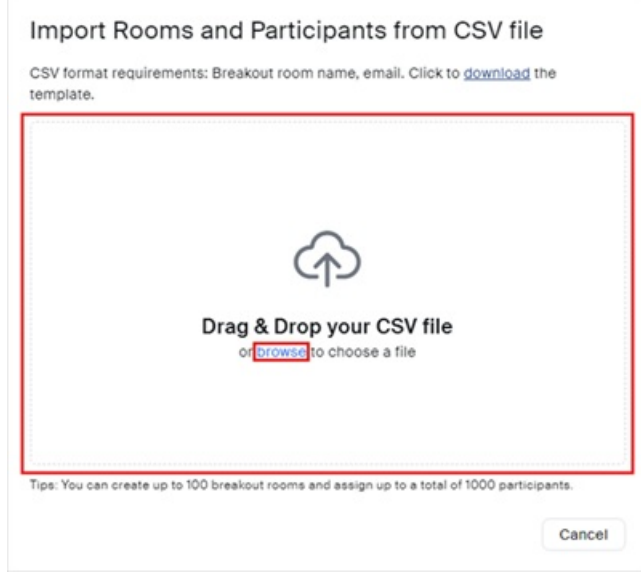

8. The participants are assigned to the Breakout Rooms, click **Save** to confirm.

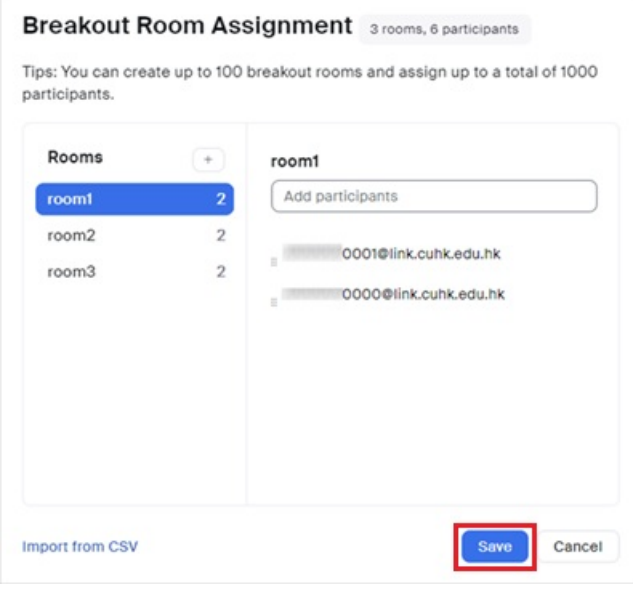

9. You can see that Breakout Rooms are created, click **Save** to save changes.

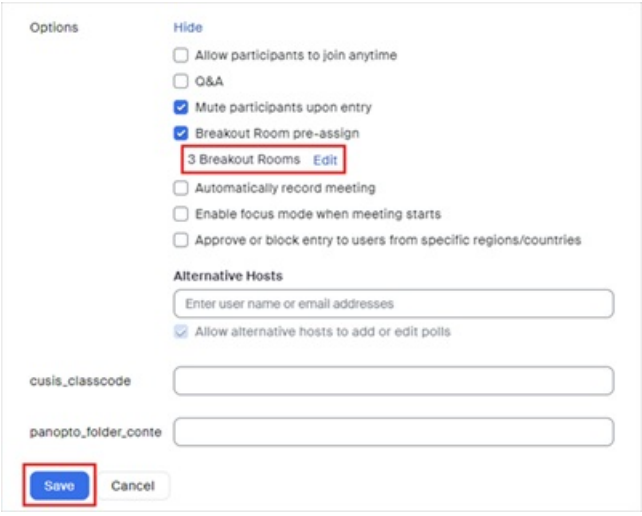

### Reminders

- Pre-assign students to Breakout Rooms with**StudentID@link.cuhk.edu.hk** (instead of alias@link.cuhk.edu.hk).
- Set the meeting to **"Only authenticated users can join meetings: CUHK only"**. Participants (students) will then need to use **StudentID@link.cuhk.edu.hk** to join the meeting and be assigned to the breakout rooms.
- Check the **prerequisites** for participating and managing Breakout Room:
	- Zoom Help Center: [Participating](https://support.zoom.us/hc/en-us/articles/115005769646-Participating-in-breakout-rooms) breakout rooms [\(https://support.zoom.us/hc/en-us/articles/115005769646-](https://support.zoom.us/hc/en-us/articles/115005769646-Participating-in-breakout-rooms) Participating-in-breakout-rooms)
	- Zoom Help Center: [Managing](https://support.zoom.us/hc/en-us/articles/206476313-Managing-breakout-rooms) breakout rooms [\(https://support.zoom.us/hc/en-us/articles/206476313-Managing](https://support.zoom.us/hc/en-us/articles/206476313-Managing-breakout-rooms)breakout-rooms)
	- o We suggest users to use the updated Desktop Client / Mobile App: Zoom: Download Center (https://zoom.us/download)
- In case you notice participants are not assigned to the rooms in the meeting, try to use **"Recover to preassigned rooms" under "Recreate"**to see if it helps. For more: Zoom Help Center:Pre-assigning meeting participants to breakout rooms [\(https://support.zoom.com/hc/en/article?id=zm\\_kb&sysparm\\_article=KB0061353\)](https://support.zoom.com/hc/en/article?id=zm_kb&sysparm_article=KB0061353) (How to recover pre-assigned breakout rooms)

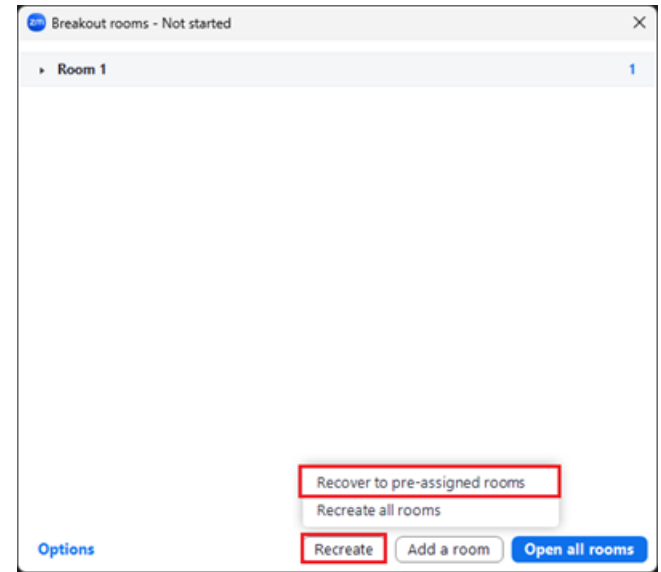

For more, please refer to Zoom Help Center: [Pre-assigning](https://support.zoom.us/hc/en-us/articles/360032752671-Pre-assigning-participants-to-breakout-rooms) participants to breakout rooms (https://support.zoom.us/hc/en[us/articles/360032752671-Pre-assigning-participants-to-breakout-rooms\)](https://support.zoom.us/hc/en-us/articles/360032752671-Pre-assigning-participants-to-breakout-rooms)